# Bentolux - Module qualité de l'air ambiant

L'objectif de ce projet est de fabriquer et programmer un module de contrôle de qualité de l'air ambiant (TVOC et eCO2) qui viendra se greffer en tant que 3eme étage sur une station météo Bentolux, et qui permettra l'affichage des valeurs sur deux demi-cadrans faussement analogiques.

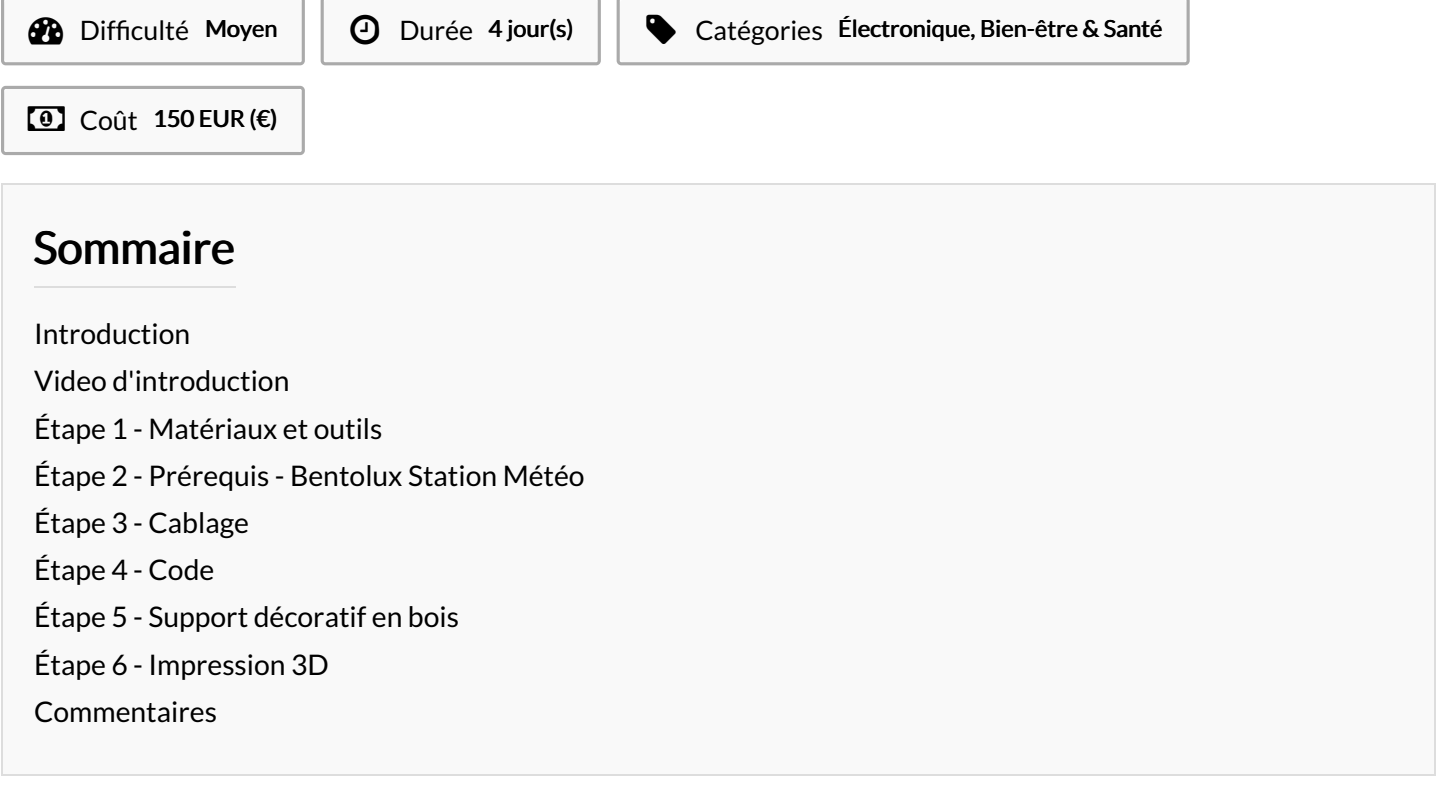

### <span id="page-0-0"></span>Introduction

La Bentolux est une station météo construite dans le cadre des cours de fabrication numérique dispensés par l'IMT d'Albi. Elle est d'abord constitué de deux premiers étages, qui sont le socle commun à tout les apprenants. Le premier étage contient la carte Arduino, une Led actionnée par potentiomètre, ainsi qu'un écran d'affichage LCD. Le second étage comporte le capteur météo dont les valeurs (Temperature, hygrometrie relative et pression atmosphériques) sont envoyés vers l'écran LCD., ainsi qu'un anneau de Led permettant des animations visuelles en fonction des valeurs retournées. Le 3eme étage, objet de ce tuto, vise a afficher grâce a des servomoteurs les valeurs de eCO2 et de TVOC sous la forme de cadran à aiguilles.

### Matériaux Outils

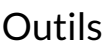

- **&** [Bentolux](https://wikifab.org/wiki/Bentolux)
- Bentolux Module qualit de Lair ambiant Plan d coupes bois Explication.pdf
- Bentolux\_-\_Module\_qualit\_de\_l\_air\_ambiant\_Manuel\_montage\_1\_.pdf
- [Bentolux\\_-\\_Module\\_qualit\\_\\_de\\_l\\_air\\_ambiant\\_Plan\\_de\\_cablage\\_POA8.pdf](https://wikifab.org/images/0/0d/Bentolux_-_Module_qualit_de_l_air_ambiant_Plan_de_cablage_POA8.pdf)
- Bentolux\_-\_Module\_qualit\_de\_l\_air\_ambiant\_Bentolux\_-\_station\_m\_t\_o.ino

## <span id="page-1-0"></span>Étape 1 - Matériaux et outils

#### **Outils**

- Fer à souder
- Pince coupante
- Pince à dénuder
- Multimètre
- Colle cyanoacrylate
- Cintreuse
- Scie japonaise
- Ciseaux

#### Matériaux:

- Etain
- Un carrelet de méranti blanc
- Un carrelet d'acajou
- Une plaque d'isorel

#### Composants:

- arduino UNO
- 20 cables M/M
- 10 cables M/F
- 2 [servomoteur](https://www.gotronic.fr/art-servomoteur-df9gms-19377.htm) DF9GMS
- 1 plaque de prototypage
- 1 potentionmetre
- 1 Led Blanche
- 1 Afficheur OLED 0.96" I2C TF052
- 1 Anneau NeoPixel 12 leds RGB [ADA1643](https://www.gotronic.fr/art-anneau-neopixel-12-leds-rgb-ada1643-22875.htm)
- 1 capteur [pression/temp/hum](https://boutique.semageek.com/fr/704-capteur-de-pression-temperature-humidite-bme280-3009052078446.html) BME280
- 1 Capteur de qualité d'air CCS811 [SEN0339](https://www.gotronic.fr/art-capteur-de-qualite-d-air-ccs811-sen0339-32247.htm)
- 4 Wago 5 entrées
- 2 Wago 3 entrées

### <span id="page-1-1"></span>Étape 2 - Prérequis - Bentolux Station Météo

- Decoupe au laser des parois de la boite (DOC1)
- Assemblage de la boite (DOC2)
- Branchement des composants (DOC3)
- Programmation du code pour faire interagir les élements (ecran LCD, capteur Temp/Hum, anneau OLED) (DOC4)

## <span id="page-1-2"></span>Étape 3 - Cablage

A partir du plan de cablage fourni à l'étape 1, il nous faut rajouter

- relier 1 Wago 5 entrée au premier Wago ou se rejoignent les alimentations des composants
- relier 1 Wago 5 entrées au premier Wago ou se rejoignent les GND des differents composants.
- relier 1 Wago 3 entrées à la broche SDL de la carte Arduino
- relier 1 Wago 3 entrées à la broche SDA de la carte Arduino
- Sur les Wago 5 entrées, brancher les VCC et GND des servomoteurs et du CSS811.
- Sur les bornes restantes des Wago 3 entrées, brancher les SDA et SCL du CSS811 et du BME 280.

### <span id="page-1-3"></span>Étape 4 - Code

1 *// librairies pour le BME*

- 2 #include *<BME280I2C.h>*
- 3 #include *"DFRobot\_CCS811.h"*  $\mu$  Hinoludo  $\lambda$ Wiro h

```
4
#include <Wire.h>
 5
#include "ssd1306.h"
 6
#include "FastLED.h"
 7
#include "DFRobot_CCS811.h"
 8
#include <Servo.h>
 9
//ici le nombre total de leds
10
#define NUM_LEDS 12
11
// ici la pin pour les leds
12
#define DATA_PIN 6
13
// déclaration d'un tableau pour les leds
14
CRGB leds[NUM_LEDS];
15
DFRobot_CCS811 CCS811;
16
Servo ServoCO2;
17
Servo ServoTVOC;
18
19
const int POTAR = A0; // broche du potar
20
const int LED = 9; // broche de la LED
21
int valPOTAR = 0; //RAZ valeur
22
23
int angle=120;
24
int angle2=0;
25
26
BME280I2C::Settings settings(
27
BME280::OSR_X1,
28
BME280::OSR_X1,
29
BME280::OSR_X1,
30
BME280::Mode_Forced,
31
BME280::StandbyTime_1000ms,
32
BME280::Filter_Off,
33
34
35
);
36
37
BME280I2C bme(settings);
38
39
/* Ces tableaux de caractères serviront UNIQUEMENT pour l'affichage à l'écran.
40
* Il faudra afficher ces variables et non les "floats" déclarées pour le capteur,
41
* l'écran ne reconnaissant que des chaînes de caractère
42
*/
43
44
45
46
char presC[11];
47
48
void setup()
49
{
50
51
52
53
54
// on vérifie que le capteur COE2/TVOC est branché
55
56
57
58
59
60 // déclaration entrée et sortie de Potar et LED. Lecture en enregistrement dans la variable valPOTAR de la valeur analog du Potar
61
62
63
64
65
66
// tout ce blabla sert uniquement à vérifier si un capteur est présent et bien branché
67
68
69
70
71
72
73
74
75
76
}
77
   BME280::SpiEnable_False,
   0x77 // I2C address. I2C specific.
    char tempC[9];
   char humC[10];
      Serial.begin(9600);
      ServoCO2.attach(5);
      ServoTVOC.attach(3);
    while(CCS811.begin() != 0){
       Serial.println("failed to init chip, please check if the chip connection is fine");
       delay(1000);
     }
      pinMode(POTAR, INPUT);
      pinMode (LED, OUTPUT);
      valPOTAR = analogRead (POTAR);
    while(!Serial) {} // Wait
    Wire.begin();
    while(!bme.begin())
   {
     Serial.println("Could not find BME280 sensor!");
     delay(1000);
```

```
// bme.chipID(); // Deprecated. See chipModel(). Page 3 / 6
```
 $\overline{z}$ 

```
78
79
80
81
82
83
84
85
86
87
88
89
90
91
92
93
94
95
96
97
98
99
100
101
102
}
103
104
void loop()
105
106
107
108
109
110
111
112
113
114
115
116
117
118
119
120
121
122
123
124
125
126
127
128
129
130
131
132
// ces lignes servent à convertir les valeurs "float" du capteur en "char" destinées à l'écran
133
// (utile uniquement pour votre code final)
134
135
136
137
138
// on imprime les valeurs sur le moniteur série
139
140
141
142
143
144
145
146
147
148
149
150
151
    // bme.chipID(); // Deprecated. See chipModel().
     switch(bme.chipModel())
     {
      case BME280::ChipModel_BME280:
        Serial.println("Found BME280 sensor! Success.");
        break;
      case BME280::ChipModel_BMP280:
        Serial.println("Found BMP280 sensor! No Humidity available.");
        break;
      default:
        Serial.println("Found UNKNOWN sensor! Error!");
    }
      // on lance l'écran et on le colore de noir
      ssd1306_128x64_i2c_init();
      ssd1306_fillScreen(0x00);
      // on lance la typo
      ssd1306_setFixedFont(ssd1306xled_font6x8);
      FastLED.addLeds<WS2811, DATA_PIN, GRB>(leds, NUM_LEDS);
       // on peut régler ici la luminosité : 0-255
        LEDS.setBrightness(50);
      {
      analogRead (A0);
      valPOTAR = analogRead (POTAR);
      analogWrite (9, valPOTAR/4);
      // On déclare 3 variables : température, humidité, pression
       float temp(NAN), hum(NAN), pres(NAN);
        if(CCS811.checkDataReady() == true){
         Serial.print("CO2: ");
         Serial.print(CCS811.getCO2PPM());
         Serial.print("ppm, TVOC: ");
         Serial.print(CCS811.getTVOCPPB());
         Serial.println("ppb");
         delay(1000);
      } else {
         Serial.println("Data is not ready!");
      }
      // Déclenchement du capteur
      BME280::TempUnit tempUnit(BME280::TempUnit_Celsius);
      BME280::PresUnit presUnit(BME280::PresUnit_hPa);
      bme.read(pres, temp, hum, tempUnit, presUnit);
     dtostrf (temp,5,1,tempC);
     dtostrf (hum,5,1,humC);
     dtostrf (pres,5,2,presC);
     if(CCS811.checkDataReady() == true){
         Serial.print("CO2: "):
         Serial.print(CCS811.getCO2PPM());
         Serial.print("ppm, TVOC: ");
         Serial.print(CCS811.getTVOCPPB());
         Serial.println("ppb");
      } else {
         Serial.println("Data is not ready!");
      }
      /*!
       * @brief Set baseline
```
*\* @param get from getBaseline.ino* Page 4 / 6

152

```
152
153
154
155
156
157
158
159
160
161
162
ssd1306_printFixed (96, 8, "C", STYLE_NORMAL);
163
164
165
166
167
168
169
170
171
172
int CO2;
173
CO2 = map (CCS811.getCO2PPM(),400,6000,0, 120);
174
175
176
177
178
179
180
}
181
for (int position=angle ; position > CO2 ; position--) {
182
183
184
185
186
187
188
int TVOC;
189
TVOC = map (CCS811.getTVOCPPB(),8000,0,0, 120);
190
191
192
193
194
195
196
197
198
199
200
201
202
}
203
204
205
206
207
208
209
210
211
212
213
214
215
216
217
218
219
220
}
221
222
223
for( int i = 0; i < 12; i++){
224
225
       * @param get from getBaseline.ino
       */
      CCS811.writeBaseLine(0x447B);
      //delay cannot be less than measurement cycle
      delay(1000);
      // Première ligne, normal
      ssd1306_printFixed (0, 8, "Temp:", STYLE_NORMAL);
     ssd1306_printFixed(56, 8, tempC, STYLE_BOLD);
      ssd1306_printFixed(0, 16,"RH: ", STYLE_NORMAL);
      ssd1306_printFixed(56, 16, humC , STYLE_BOLD);
      ssd1306_printFixed(96, 16,"%", STYLE_NORMAL);
      ssd1306_printFixed(0, 24, "Pres: ", STYLE_NORMAL);
      ssd1306_printFixed(56, 24, presC , STYLE_BOLD);
      ssd1306_printFixed(96, 24, "hPa" , STYLE_NORMAL);
      for (int position=angle; position < CO2 ; position++) {
      ServoCO2.write(position);
       Serial.println(position);
       angle = position;
      delay(20);
      ServoCO2.write(position);
       Serial.println(position);
       angle = position;
      delay(20);
     }
       for (int position=angle2; position < TVOC ; position++) {
      ServoTVOC.write(position);
       Serial.println(position);
       angle2 = position;
      delay(20);
      }
     for (int position=angle2 ; position > TVOC ; position--) {
      ServoTVOC.write(position);
       Serial.println(position);
       angle2 = position;
      delay(20);
      if (hum > 40 && hum <50)
      {
      //Allumage rotatif des Leds 0 à 5 en bleu suivant valeur de délais
     for( int i = 0; i < 12; i++)leds[i] = CRGB::Green;
        FastLED.show();
         delay (60);
         }
         for( int i = 0; i < 12; i++)leds[i] = CRGB::Black;
       FastLED.show();
         delay (20);
         }
      else {
     //Allumage rotatif des Leds 6 à 11 en rouge suivant valeur de délais
       leds[i] = CRGB::Red;
         FastLED.show();
```

```
226
227
228
}
229
// Extinction rotative des 12 Led suivant valeur de délais
230
for( int i = 0; i < 12; i++){
231
leds[i] = CRGB::Black;
232
233
234
235
}
        delay (20);
        }
      FastLED.show();
        delay (10);
        }
```
## <span id="page-5-0"></span>Étape 5 - Support décoratif en bois

## <span id="page-5-1"></span>Étape 6 - Impression 3D

-Impression 3D de supports de servomoteur. STL récupéré sur Thingiverse. - Impression 3D d'un dessin perso de bouton de potentiometre